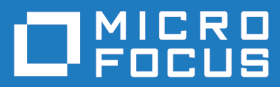

# Micro Focus Visual COBOL Database File Handler 10.0

Release Notes

**Micro Focus The Lawn 22-30 Old Bath Road Newbury, Berkshire RG14 1QN UK http://www.microfocus.com**

**© Copyright 2024 Micro Focus or one of its affiliates.**

**MICRO FOCUS, the Micro Focus logo and Visual COBOL are trademarks or registered trademarks of Micro Focus or one of its affiliates.**

**All other marks are the property of their respective owners.**

**2024-06-26**

### **Contents**

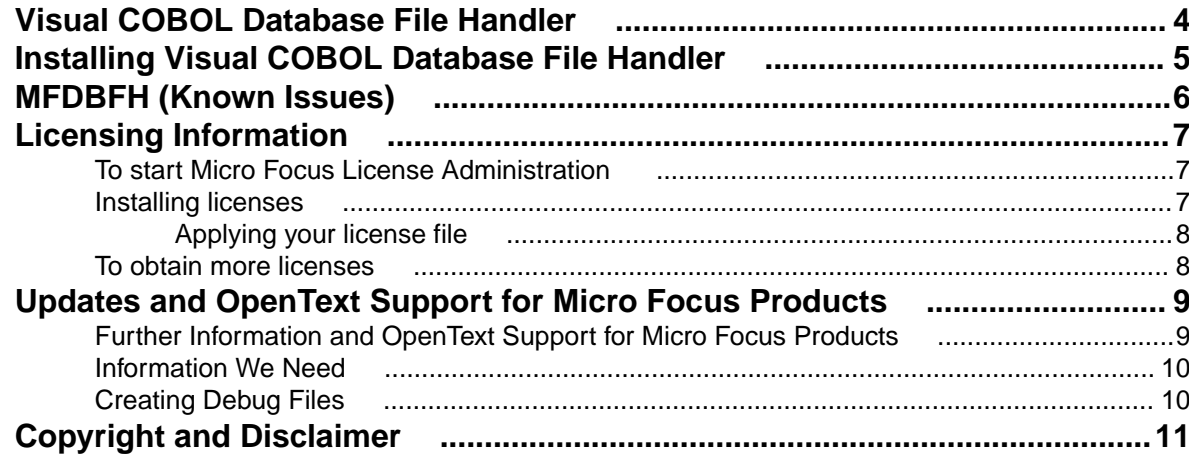

# <span id="page-3-0"></span>**Visual COBOL Database File Handler**

Visual COBOL Database File Handler is an installation of the Micro Focus Database File Handler (or MFDBFH for short) on COBOL Server.

MFDBFH is a file handler that enables your COBOL Server service-oriented applications to interact with data files stored within a database.

Applications that use this file handler require no changes to their file handling source code, but you are required to license the file handler, and make a number of changes to the environment in which those applications run.

MFDBFH currently supports Microsoft SQL Server, Microsoft Azure, PostgreSQL, Db2, and Oracle as the database solution.

Broadly speaking, you are required to:

- Install the Visual COBOL Database File Handler license, alongside your COBOL Server license.
- Configure a number of ODBC data sources or connection strings.
- Maintain a configuration file that references the sources and connections.
- Configure enterprise server regions and/or applications to use the data sources\connections, to connect to data files within a datastore database.
- Create and configure the datastores using the command line utility dbfhdeploy.

Full details of the required configuration can be found in the full product documentation.

## <span id="page-4-0"></span>**Installing Visual COBOL Database File Handler**

Visual COBOL Database File Handler is installed as part of your COBOL Server installation, but you will not be able to configure the file handler (create and manage datastores, or configure database connections) or run an MFDBFH-enabled application until you have installed a valid Visual COBOL Database File Handler license.

See Installing Licenses for more information.

# <span id="page-5-0"></span>**MFDBFH (Known Issues)**

There are a number of limitations to the Micro Focus Database File Handler currently. Some of the limitations may be permanent due to the database technologies in use, and some may just be temporary as the database file handling capabilities are developed.

The following is a list of current limitations:

- The order in which duplicate keys in an indexed file are returned differs between disk-based and database-hosted files. For files stored on disk, duplicate keys are always returned in the order they were written in; for files stored in a database, they are returned in the order of the associated primary key.
- The supported key types are currently limited to alphanumeric, binary, and numeric.
- PostgreSQL does not support EBCDIC collating sequences see Configure Datastores for Db2 for a way to work around this.

## <span id="page-6-0"></span>**Licensing Information**

#### **Note:**

- The SafeNet Sentinel licensing system has been deprecated. This product uses the Micro Focus AutoPass licensing technology. Contact your account manager to replace your existing SafeNet Sentinel with AutoPass licenses. Also, see Advanced Installation Tasks > Licensing Coexistence when Upgrading to Release 10.0 in the Installation section in your product Help.
- If you have purchased AutoPass licenses for a previous release of this product, those licenses will also enable you to use this release.
- If you are unsure of what your license entitlement is or if you wish to purchase additional licenses, contact your sales representative or [OpenText Support for Micro Focus Products](http://supportline.microfocus.com/).

### **To start Micro Focus License Administration**

**To start the GUI Micro Focus License Administration**

- **Windows 10** From your Windows desktop, click **Start > Micro Focus License Manager > License Administration**.
- **Windows 11** Click the **Start** button in the Task Bar. Use the search field in the Start menu to find and start **License Administration**.

#### **To start the command-line Micro Focus License Administration tool**

**1.** At a command prompt, navigate to:

C:\Program Files (x86)\Micro Focus\Licensing

**2.** Type cesadmintool.bat, and press **Enter**.

Log on as root, and from a command prompt type: /opt/microfocus/licensing/bin/cesadmintool.sh

#### **Configuring licensing for older products**

If you use release 10.0 and previous releases on the same machine on UNIX, you need to the set the environment variable MFCES\_INIT\_LOCATION to /opt/microfocus/licensing/bin/ces.ini in order for licensing to work for the older products. Also, see Advanced Installation Tasks > Licensing Coexistence when Upgrading to Release 10.0 in the Installation section.

#### **Installing licenses**

You need a license file (with an . xml extension for AutoPass licenses). You need to install AutoPass licenses into the existing Micro Focus License Administration tool, and not in the AutoPass License Server.

## <span id="page-7-0"></span>**Applying your license file**

#### **To use the GUI Micro Focus License Administration**

- **1.** Start Micro Focus License Administration.
- **2.** Click the **Install** tab.
- **3.** Do one of the following:
	- Click **Browse** next to the **License file** field and select the license file (which has an extension of .xml).
	- Drag and drop the license file from Windows Explorer to the **License file** field.
- **4.** Click **Install Licenses**.

#### **To use the command-line Micro Focus License Administration tool**

- **1.** Start the command-line Micro Focus License Administration tool.
- **2.** Select the **Manual License Installation** option by entering 4.
- **3.** Enter the name and location of the license file.
- **1.** Start the Micro Focus License Administration tool and select the **Manual License Installation** option by entering 4.
- **2.** Enter the name and location of the license file.

#### **To obtain more licenses**

If you are unsure of what your license entitlement is or if you wish to purchase additional licenses for Visual COBOL, contact your sales representative or OpenText Support for Micro Focus Products.

## <span id="page-8-0"></span>**Updates and OpenText Support for Micro Focus Products**

Our Web site provides up-to-date information of contact numbers and addresses.

### **Further Information and OpenText Support for Micro Focus Products**

Additional technical information or advice is available from several sources.

The product support pages contain a considerable amount of additional information, such as:

- Product Updates on [Software Licenses and Downloads](https://sld.microfocus.com/mysoftware/download/downloadCenter), where you can download fixes and documentation updates.
	- **1.** Log into the Software Licenses and Downloads (SLD) site at [https://sld.microfocus.com/mysoftware/](HTTPS://SLD.MICROFOCUS.COM/MYSOFTWARE/DOWNLOAD/DOWNLOADCENTER) [download/downloadCenter](HTTPS://SLD.MICROFOCUS.COM/MYSOFTWARE/DOWNLOAD/DOWNLOADCENTER) .
	- **2.** Select your account and click **Entitlements**.
	- **3.** Search for the product by using any of the available search parameters.
	- **4.** Click **Show all entitlements**.
	- **5.** Click **Get Software** in the Action column for the product you want to download or update.

In the **File Type** column, you see entries for "Software" for any GA products, and "Patch" for any patch updates.

- **6.** Click **Download** on the relevant row.
- The Examples and Utilities section of the OpenText Support for Micro Focus Products Web site, including demos and additional product documentation. Go to [https://supportline.microfocus.com/](https://supportline.microfocus.com/examplesandutilities/index.aspx) [examplesandutilities/index.aspx](https://supportline.microfocus.com/examplesandutilities/index.aspx).
- The Support Resources section of the OpenText Support for Micro Focus Products Web site, that includes troubleshooting guides and information about how to raise an incident. Go to [https://](https://supportline.microfocus.com/supportresources.aspx) [supportline.microfocus.com/supportresources.aspx](https://supportline.microfocus.com/supportresources.aspx)

To connect, enter *<https://www.microfocus.com/en-us/home/>* in your browser to go to the Micro Focus home page, then click **Support & Services** > **Support**. Type or select the product you require from the product selection dropdown, and then click **Support Portal**.

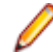

**Note:** Some information may be available only to customers who have maintenance agreements.

If you obtained this product directly from Micro Focus, contact us as described on the Micro Focus Web site for Micro Focus products, <https://www.microfocus.com/support-and-services/contact-support/>. If you obtained the product from another source, such as an authorized distributor, contact them for help first. If they are unable to help, contact us.

Also, visit:

- The Micro Focus Community Web site, where you can browse the Knowledge Base, read articles and blogs, find demonstration programs and examples, and discuss this product with other users and Micro Focus specialists. See <https://community.microfocus.com>.
- The Micro Focus YouTube channel for videos related to your Micro Focus product. See [OpenText](https://www.youtube.com/microfocus) [YouTube Channel for Micro Focus Products](https://www.youtube.com/microfocus).
- Micro Focus webinars: <https://www.microfocus.com/en-us/resource-center/webinar>.

### <span id="page-9-0"></span>**Information We Need**

If your purpose in contacting Micro Focus is to raise a support issue with OpenText Support for Micro Focus Products, you should collect some basic information before you contact us, and be ready to share it when you do.

### **Creating Debug Files**

If you encounter an error when compiling a program that requires you to contact OpenText Support for Micro Focus Products, your support representative might request that you provide additional debug files (as well as source and data files) to help us determine the cause of the problem. If so, they will advise you how to create them.

# <span id="page-10-0"></span>**Copyright and Disclaimer**

© Copyright 2024 Micro Focus or one of its affiliates.

The only warranties for this product and any associated updates or services are those that may be described in express warranty statements accompanying the product or in an applicable license agreement you have entered into. Nothing in this document should be construed as creating any warranty for a product, updates, or services. The information contained in this document is subject to change without notice and is provided "AS IS" without any express or implied warranties or conditions. Micro Focus shall not be liable for any technical or other errors or omissions in this document. Please see the product's applicable end user license agreement for details regarding the license terms and conditions, warranties, and limitations of liability.

Any links to third-party Web sites take you outside Micro Focus Web sites, and Micro Focus has no control over and is not responsible for information on third-party sites.